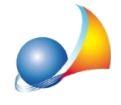

## Computo metrico: è possibile utilizzare un diverso modello di quadro economico utilizzando diciture e formule personalizzate?

Euclide Computo e Contabilità permette di utilizzare, in alternativa a quello Standard, un quadro economico maggiormente personalizzabile, selezionando l'apposita casella come indicato nella figura sottostante.

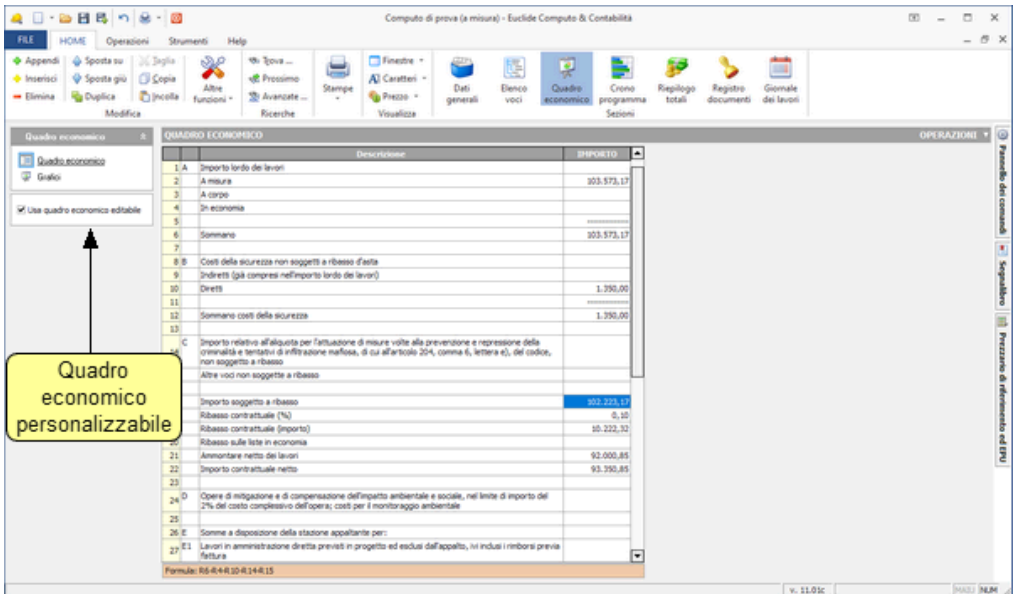

Di default, il quadro economico viene preimpostato in conformità alle disposizioni di cui all'art. 5 dell'allegato I.7 del D. Lgs. 36/2023, ma è possibile apportarne modifiche attraverso le funzioni disponibili nel popup menu associato al tasto destro del mouse di seguito elencate:

- · Appendi
- **Inserisci**
- · Elimina
- · Duplica

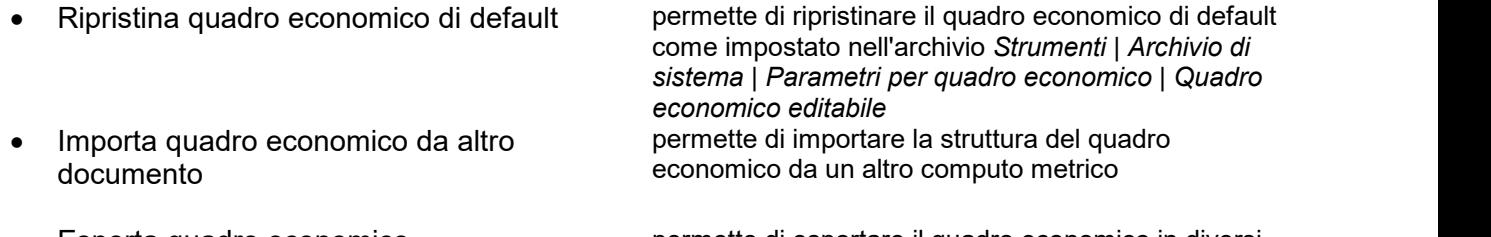

• Esporta quadro economico e permette di esportare il quadro economico in diversi formati tra cui PDF, Excel, Word, HTML e Scriba

Nella colonna IMPORTO è possibile indicare semplici formule matematiche, formule matematiche speciali e variabili numeriche come di seguito esplicate (anche attraverso apposito editor attivabile attraverso il tasto F2):

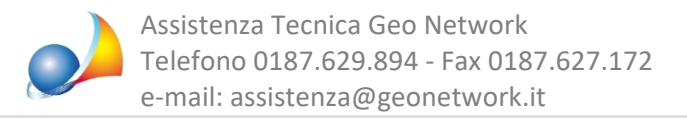

## **Variabili** numeriche

- TOTALEMISURA Importo totale lavori a misura
- 
- 
- 
- 
- 
- 
- IMPORTOIVA importo IVA
- 

• TOTALECORPO importo totale lavori a corpo • TOTALEECONOMIA Importo totale lavori in economia ONERISICDIRETTI importo oneri per la sicurezza indiretti<br>
ONERISICINDIRETTI importo oneri per la sicurezza diretti Importo oneri per la sicurezza diretti · RIBASSOLE Ribassosullelisteineconomia • IMPORTOMANO **Costodella** manodopera • IMPORTOALTRENSR Importo altre voci non soggette a ribasso

Inoltre è possibile fare riferimento allo specifico valore di una riga del quadro economico attraverso la formula R, ad esempio, la variabile R12 farà riferimento al valore della riga numero 12 del quadro economico.

## *Operatorimatematicibase*

Le variabili numeriche di cui sopra possono essere utilizzare con gli operatori matematici base:  $+,-$ ,  $*$ , e /

## **Funzioni matematiche speciali**

SOMMA() restituisce la somma dei valori passati come parametri (separati da ; oppure da : per indicare una serie di numeri nell'intervallo) MEDIA() restituisce la media dei valori passati come parametri (separati da ;) MEDIA.SENONZERO() restituisce la media dei valori passati come parametri (separati da ;) escludendo i valori pari a zero MIN() restituisce il minimo fra i valori passati come parametri (separati da;) MIN.SENONZERO() restituisce il minimo fra i valori passati come parametri (separati da ;) escludendo i valori pari a zero MAX() restituisce il massimo fra i valori passati come parametri (separati da ;)

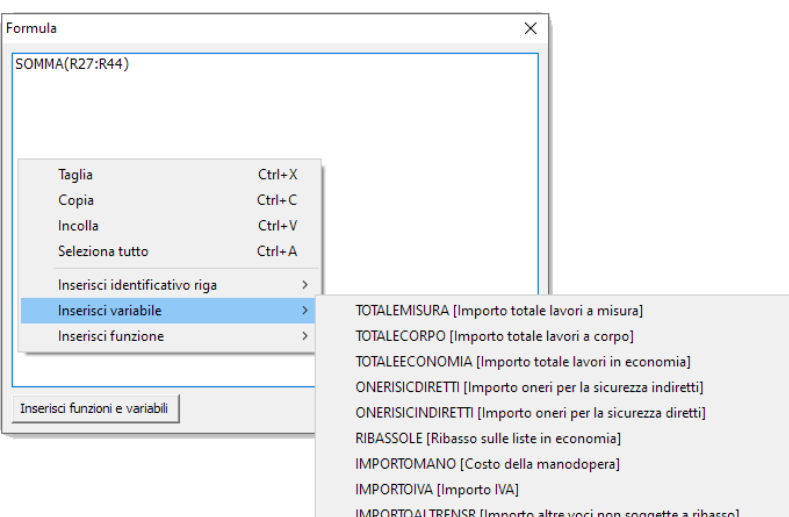

Di conseguenza, una volta attivata la modalità editabile, nelle varie stampe verrà riportato tale versione del quadro economico.